# **СИСТЕМАТИЗАЦІЯ ПЛОЩИННИХ ШАБЛОНІВ КОМПОНУВАННЯ ГРУП ЕЛЕМЕНТІВ ГРАФІЧНОГО ІНТЕРФЕЙСУ КОРИСТУВАЧА**

**Маркелов О.Е.1), Ковальчук А.М.2)**

*Національний університет «Львівська політехніка» 1) старший викладач; 2) магістрант*

## **І. Постановка проблеми**

Ефективність та зручність використання користувачем програмного забезпечення для розв'язання певних задач залежить від площинного компонування інтерфейсних візуальних об'єктів функціонального керування, таких як меню, кнопок керування, панелей інструментів, полів введення даних тощо. Постійно збільшується кількість різноманітних мобільних пристроїв з різними розмірами дисплеїв (1.5", 3.2", 3.5", 3.7", 3.8", 4", 4.3", 4.5", 4.7", 5", 5.3", 5.7", 6", 7", 7.7", 7.9", 8", 8.9", 9.7", 10.1" та інші), роздільчою здатністю (QVGA, HVGA, VGA, SVGA, qHD, WSVGA, XGA+, HD 720p, WXGA+, UXGA, Full HD, 2K, Ultra HD, Super Hi-Vision тощо), співвідношеннями сторін екрану (3:2, 4:3, 5:3, 8:5, 16:9, 16:10, 71:40 та інше) та щільністю зображення [1, 2].

Відповідно постає питання про можливості перенесення програмного засобу з одного пристрою на інший чи з персонального комп'ютера. Невеликий за розмірами дисплей по відношенню до кількості даних, які будуть відображатися, є реальною проблему при розробці корисних інформаційних систем. Відповідно затрачається багато часу для розробки нових зручних для конкретного пристрою форм програми в залежності від розмірів віконного інтерфейсу.

### **IІ. Мета роботи**

Метою дослідження є систематизувати типи програм відносно площинного компонування компонент графічного інтерфейсу для подальшого створення системи автоматизованого проектування графічного вигляду програми під відповідні графічні пристрої.

## **III. Особливості поділу графічного поля компонування інтерфейсу користувача**

Важливим фактором графічного інтерфейсу є групування компонент на графічному полі, яке формує в користувача чітке сприйняття візуальної ієрархії програмного засобу. Розглянемо групування елементів відносно границь розміщення елементів в макеті (Layout) графічного поля (рис. 1, а) програм з однією основною робочою зоною. Так макет можна розділити на 5 частин: NORTH (північ), WEST (захід), CENTER (центр), EAST (схід), SOUTH (південь). Якщо у програмі не можливо явно виділити певну зону групування компонент відносно даного поділу, то значить така зона в макеті відсутня і розділена між іншими зонами (рис. 1, б, в, г).

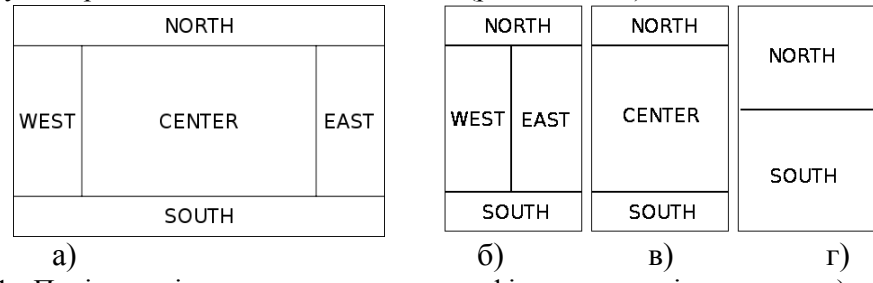

Рисунок 1 - Поділ розміщення компонент на графічному макеті програми: а) загальний; б) відсутня зона CENTER; в) відсутні зони WEST та EAST; г) відсутні зони WEST, CENTER, EAST

При цьому потрібно звернути увагу на те, що зони в свою чергу можуть бути поділені на підзони. Поділ на зони та підзони відбувається за використанням контейнерів, зокрема, GroupBox та Panel, використання розділювача Splitter. У програмах, які містять вкладки (TabControl), кожна вкладка розглядається як окремий макет і відповідно поділ відбувається окремо для кожної вкладки або якщо вкладки можна подати як набір таких контейнерів, як GroupBox та Panel, інакше програма не береться до уваги. Якщо зображення (PictureBox), текстова стрічка (Label) чи інші компоненти, що візуально знаходяться у певній зоні, але не є основними компонентами, без яких програма втратить свою функціональність, то їм окрема зона може і не виділятись. Прокрутка вертикально та горизонтально не вважається окремою зоною, а є частиною відповідної зони, прокрутка в якій відбувається.

Якщо в прототипі програми є не основні компоненти, яких не існує в пристрої під який проектується програма, які не можуть бути ефективно замінені на існуючі, то вони виключаються з поділу на зони та не розглядаються взагалі. Таким чином нове проектування вигляду програми відбуватиметься з втратою певного функціоналу. Тепер необхідно визначити зони за їх призначенням: 1) робоча зона – зона, в якій безпосередньо відбуваються зміни чи маніпулювання з об'єктом чи об'єктами, його відображення на дисплеї тощо (поля редагування тексту, зображень тощо.); 2) функціональна зона – це зона вибору операцій для дій над об'єктом чи зміни його властивостей, в тому числі його збереження, друк тощо; 3) інформаційна зона – це зона виводу інформації без можливості її зміни.

Перетворення desktop-програми на мобільний пристрій, то постає питання щодо можливості таких перетворень. Для цього необхідно розглянути класифікацію програм щодо наявності певних зон та розміщенням робочої області (рисунок 2). Безперечно доцільно розглянути і ті програми, які не мають явно виділених зон, мають декілька основних робочих полів та використовуються як форми заповнення певної інформації, зокрема, деякі програми документообігу, програми опитування, програми занесення контактів тощо. Такий тип буде називатись FormDocument і поділу на підзони не матиме.

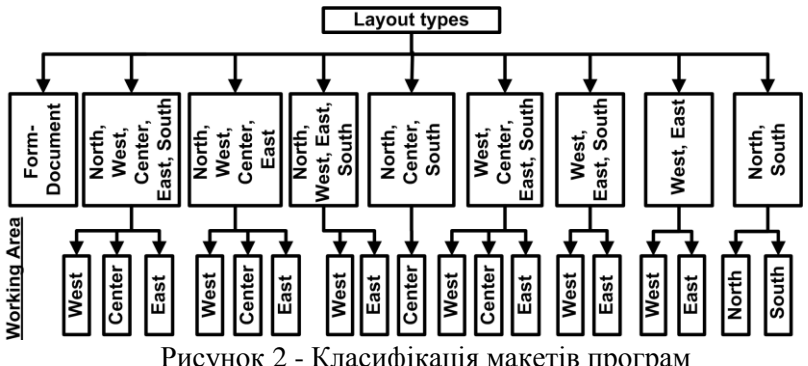

Важливим фактором для програм з 1-ю основною робочою зоною також є висота (HEIGHT) та ширина (WIDTH) робочої зони відносно макету всієї програми. Враховуючи, що деякі програми з одною робочою областю дозволяють користувачеві змінювати компонування форми програми та розміри вікна програми, то необхідно розглядати макети форм програми тільки,якщо вікно програми має максимальні розміри щодо екрану відповідного пристрою. Класифікація подана на рисунку 3.

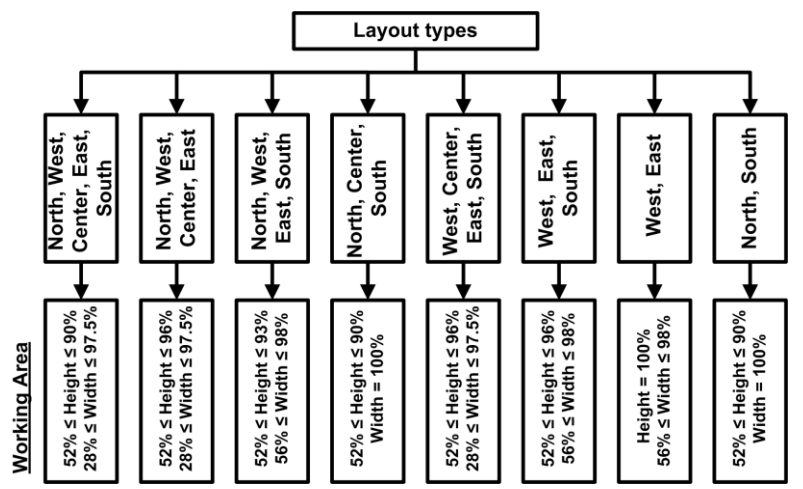

Рисунок 3 - Класифікація макетів програм з пропорціями максимальних розмірів

#### **Висновок**

Подані класифікації дозволять розробити уніфіковані алгоритми перетворення інтерфейсу програмних засобів під час перенесення продукту під інший екранний пристрій.

#### **Список використаних джерел**

- 1. Display resolution // Wikipedia the free encyclopedia [Електронний ресурс]: Режим доступу: http://en.wikipedia.org/wiki/Display\_resolution Назва з екрану. – Дата звернення: 22.04.2014.
- 2. List of displays by pixel density // Wikipedia the free encyclopedia [Електронний ресурс]: Режим доступу: http://en.wikipedia.org/wiki/List\_of\_displays\_by\_pixel\_density Назва з екрану. – Дата звернення: 22.04.2014.
- 3. Дженифер Тидвелл, Разработка пользовательских интерфейсов. 2-е издание / Дженифер Тидвелл // Питер, 2011, 480 с., ISBN:978-5-459-00434-2